# PeDaV

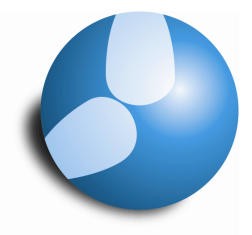

# Das Softwarehaus für Schulen

# Stammdatenformate "Lehrer" für

**(Stand: 11/2013)**

- Planungsinformationen
- Personalrelevante Daten
- Wertrechnungsrelevante Daten
- Vertretungsrelavante Daten

# **PEDAV**

 : Das Softwarehaus für Schulen ort : 45359 Essen-Schönebeck str : Schönebecker Straße 1 tel : (0201) 61 64 810 http : //www.pedav.de mail : info@pedav.de

Im Alltagsbetrieb neigt man gerne dazu, alle aktuell benötigten Informationen in das Stammformat für Lehrer einzublenden. Dies führt häufig dazu, dass die Formate unübersichtlich erscheinen. Ferner dauert das Öffnen eines Stammdatenformats u.U. länger, wenn besonders viele Wert-Spalten in dem Format eingeblendet werden, da die Werte für jede Lehrkraft beim Öffnen des Formats neu berechnet werden. Um diese Problematik zu umgehen, haben wir hier einige Beispiele für sinnvolle Stammdatenformate beschrieben.

# **1. Planungsrelevante Daten**

In das reine Stammdatenformat für Lehrer sollten alle planungsrelevanten Daten eingeblendet werden. Dies kann über die "Felder der Ansicht" oder mittels der Funktion "Drag & Drop" aus den Karteikarten geschehen. Blenden Sie sich mindestens folgende Spalten in das Stammdatenformat ein:

- **L** Name
- Nachname [*Reiter: Allgemeins*]
- Std./Tag (Stunden je Tag min-max) [*Reiter: Stundenplan*]
- Std.Folge (maximale Stundenzahl in Folge) [*Reiter: Stundenplan*]
- HohlStd. (Hohlstunden min-max) [*Reiter: Stundenplan*]

Optional können noch folgende Informationen in das Stammdatenformat aufgenommen werden:

**1** 

- Raum (Stammraum für das Lehrer-Raum-Prinzip) [*Reiter: Stundenplan*]
- TgRdPause (Tagesrand-Pause für berufsbildende Schulen) [*Reiter: Stundenplan*]
- Max.Verw. (Max Verweildauer für Unterrichtsstunden + Hohlstunden) [*Reiter: Stundenplan*
- **H** Mitt-pause (Mittagspause min-max für die Berechnung einer flexiblen Mittagspause) [*Reiter: Stundenplan*]

Blenden Sie sich in jedem Fall die Spalte "Alle Kennzeichen" zusätzlich in das Format ein. Die Spalte "Alle Kennzeichen" kann über die "Felder der Ansicht" unter dem Menüpunkt "Kennzeichen" aktiv geschaltet werden. Mit Hilfe der Spalte "Alle Kennzeichen", die in der Tabelle des Stammdatenformats den Titel "Kennzeichen" trägt, haben Sie einen schnellen Überblick über ggf. gesetzte Kennzeichen. So lässt sich anhand des Kennzeichens "Z" beispielsweise schnell ein gesetzter Zeitwunsch erkennen (siehe Abbildung 1).

**HINWEIS:** Das Einblenden der Spalte "Alle Kennzeichen" empfehlen wir für alle Stammdatenformate (Lehrer, Klassen, Räume & Fächer) sowie in den Unterrichtsformaten!

| Name =      | Nachname      | Std./Tag | Std.Folge      | HohlStd. | Markiert (m) | Mitt-pause Kennzeichen |
|-------------|---------------|----------|----------------|----------|--------------|------------------------|
| AlGö        | Alsmann       | $3 - 4$  | 3              | $0 - 4$  |              | Z                      |
| BaJe        | Batten        | $4 - 6$  | 6              | $0 - 4$  |              |                        |
| Be Je       | Beck          | $3 - 6$  | 5              | $0 - 1$  |              |                        |
| BjJo        | Bon Jovi      | $4 - 6$  | 6              | $0 - 4$  | F            |                        |
| <b>BoDa</b> | <b>Rowie</b>  | $4 - 6$  | 6              | $0 - 4$  | F            |                        |
| BrMi        | <b>Branch</b> | $5 - 6$  | 6              | $0 - 4$  | Ū            |                        |
| BuKa        | <b>Bush</b>   | $1 - 2$  | $\overline{2}$ | $0 - 1$  | m            | Z                      |
| BzJo        | Baez          | $4 - 6$  | 6              | $0 - 4$  | п            |                        |
| ChTr        | Chapman       | $4 - 6$  | 6              | $0 - 4$  | 門            |                        |
| CiMa        | Ciccone       | $4 - 5$  | $\overline{2}$ | $0 - 9$  | m            |                        |
| ClEr        | Clapton       | $4 - 5$  | $\overline{2}$ | $0 - 6$  | m            |                        |
| CrSh        | Crow          | $4 - 6$  | $\overline{6}$ | $0 - 4$  | F            |                        |
| DaRa        | Davies        | $4 - 6$  | 6              | $0 - 4$  | F            | Z                      |
| DyBo        | Dylan         | $4 - 6$  | 6              | $0 - 4$  | m            |                        |
| <b>FaMa</b> | Faithfull     | $3 - 5$  | $\overline{4}$ | $0 - 4$  | m            |                        |
| FoLi        | Ford          | $4 - 6$  | 6              | $0 - 4$  | F            |                        |
| GaPe        | Gabriel       | $4 - 6$  | 5              | $0 - 4$  | F            |                        |
| GaRo        | Gallagher     | $4 - 6$  | 6              | $0 - 4$  | m            |                        |
| GeBo        | Geldof        | $3 - 5$  | 5              | $0 - 3$  | m            | Z                      |
| HaDe        | Harry         | $2 - 4$  | $\overline{4}$ | $0 - 3$  |              |                        |
| HaNi        | Hagen         | $4 - 8$  | 6              | $0 - 4$  | F            |                        |
| HeJi        | Hendrix       | $4 - 6$  | 6              | $0 - 4$  | m            |                        |
| HuGL        | Hughes        | $3 - 5$  | $\overline{4}$ | $0 - 2$  | П            | Z                      |
| <b>IoTo</b> | Iommy         | $4 - 6$  | 6              | $0 - 4$  | F            |                        |
| JaMi        | Jagger        | $4 - 5$  | 6              | $0 - 4$  | F            |                        |

Abbildung 1: "Stammdaten | Lehrer" mit den planungsrelevanten Daten

# **2. Personalrelevante Daten**

In die folgende Ansicht können Sie alle Daten einblenden, welche zur Information über Ihre Lehrkräfte nützlich sein könnten. Dazu zählen folgende Spalten:

- $\blacksquare$  Name
- Nachname [*Reiter: Allgemeines*]
- Vorname [*Reiter: Lehrer*]
- Geburtsdatum [*Reiter: Lehrer*]
- Telefonnr. [*Reiter: Lehrer*]
- Mobiltelefonnummer [*Reiter: Lehrer*]

Optional können noch folgende Informationen in das Format aufgenommen werden:

- Status (für die Vertretungsplanung) [*Reiter: Lehrer*]
- Abt. (Abteilungen) [*Reiter: Lehrer*]

Speichern Sie sich diese Zusammenstellung unter einem geeigneten Namen (z.B. *Lehrer Personaldaten*) ab.

| Name        | Nachname      | Vorname  | Geburtsdatum | Telefonnr. | Mobiltelefonnummer | Abt.           |
|-------------|---------------|----------|--------------|------------|--------------------|----------------|
| AlGö        | Alsmann       | Götz     | 12.7.1957    | 0423692    | 01231271957        | S <sub>1</sub> |
| BaJe        | Batten        | Jennifer | 29.11.1957   | 0423693    | 012329111957       | S1, S2         |
| BeJe        | Beck          | Jeff     | 24.6.1944    | 0423964    | 01232461944        | S1, S2         |
| BjJo        | Bon Jovi      | Jon      | 2.3.1962     |            | 0123231962         | S1, S2         |
| <b>BoDa</b> | Bowie         | David    | 8.1.1947     |            | 0123811947         | S1, S2         |
| BrMi        | Branch        | Michelle | 2.7.1983     |            | 01775689741        | S1, S2         |
| BuKa        | Bush          | Kate     | 30.7.1958    |            | 01233071958        | S1, S2         |
| BzJo        | Baez          | Joan     | 9.1.1941     |            | 0123911941         | S1, S2         |
| ChTr        | Chapman       | Tracy    | 20.3.1964    |            | 01232031964        | S1, S2         |
| CiMa        | Ciccone       | Madonna  | 16.8.1958    |            | 01231681958        | S1, S2         |
| ClEr        | Clapton       | Eric     | 30.3.1945    |            | 01233031945        | S1, S2         |
| CrSh        | Crow          | Sheryl   | 11.2.1962    |            | 01231121962        | S1, S2         |
| DaRa        | <b>Davies</b> | Ray      | 21.6.1944    |            | 01232161944        | S1             |
| DyBo        | Dylan         | Bob      | 24.5.1941    |            | 01232451941        | S1, S2         |
| Folio       | Faithfull     | Marianne | 70 17 1046   |            | 012220121046       | 5157           |

**Abbildung 2: Lehrer Personaldaten** 

# **3. Wertrechnungsrelevante Daten**

Zu den wertrechnungsrelevanten Daten gehören alle Informationen, die Ihnen das Modul "Unterrichtsplanung / Wertrechnung" zur Verfügung stellt. Da hier Werte für die Lehrkräfte bei jedem Öffnen des Formats errechnet werden, ist es hier besonders angemessen, diese Informationen in einem gesonderten Format abzuspeichern. Folgende Spalten sind hier zu empfehlen:

- **L** Name
- Nachname [*Reiter: Allgemeines*]
- Soll/Woche [*Reiter: Werte*]
- Anrechnungen [*Reiter: Werte*]
- Wst (Wochenstunden) [*Reiter: Werte*]
- Wert= (Werteinheiten) [*Reiter: Werte*]
- Ist-Soll [*Reiter: Werte*]

Bei der Nutzung der variablen Lehrerzuordnung ist das zusätzliche Einblenden der Spalte "Soll/Woche Max" ggf. notwendig.

Speichern Sie sich dieses Format unter einem ebenfalls eindeutigen Namen (z.B. *Lehrer Werte*) ab.

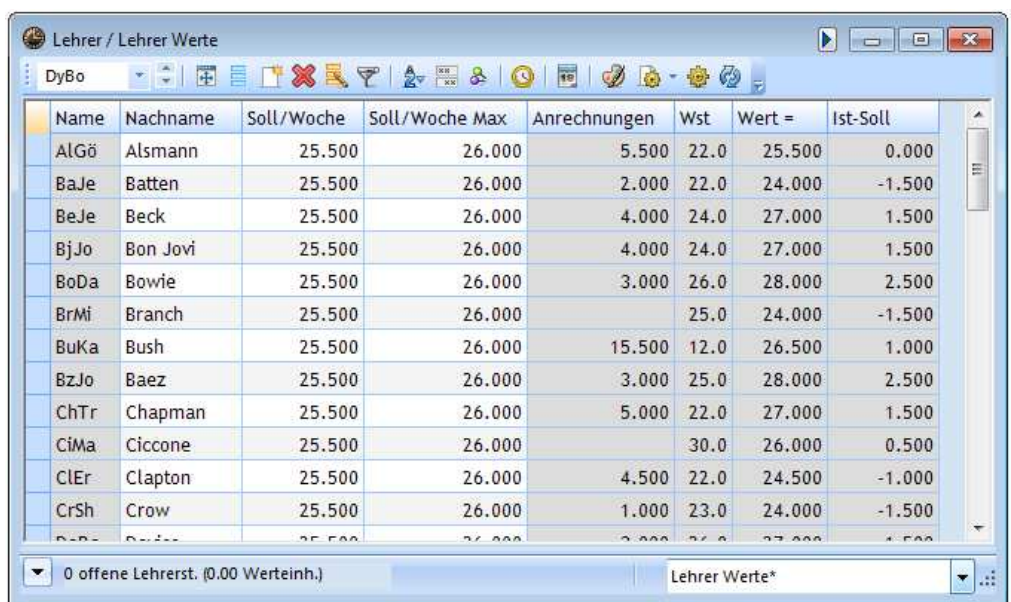

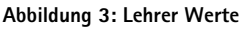

# **4. Vertretungsplanrelevante Daten**

Eine Übersicht der Daten aus der Vertretungsplanung ist ebenfalls zu empfehlen, da so schnell alle Werte des gewünschten Zeitraums aufgeführt werden. Folgende Informationen sollten eingeblendet werden:

- **Name**
- Nachname [*Reiter: Allgemeines*]
- Vertretungen [*Reiter: Vertr.*]
- Entf. (Entfälle) [*Reiter: Vertr.*]
- Zähler [*Reiter: Vertr.*]
- Betreuung (Betreuungen) [*Reiter: Vertr.*]

Optional können noch folgende Informationen eingeblendet werden:

- Statistik (gefüllt mit Abrechnungsmerkmalen z.B. für U2LBV) [*Reiter: Allgemeines*]
- Status (gefüllt mit Abrechnungsmerkmalen) [*Reiter: Lehrer*]
- $\frac{1}{2}$  PA-Vertr. (Pausenaufsichtsvertretungen mit dem Modul "Pausenaufsichten") [*Reiter: Vertr.*]

Speichern Sie sich das Format ebenfalls unter einem aussagekräftigen Namen (z.B. *Lehrer Vertretungen*) ab.

Der Zeitbereich, der für die Berechnung der Vertretungsdaten zu Grunde gelegt wird, ist auf der Karteikarte "Vertr." ersichtlich. Dabei richtet sich der Zeitbereich nach den Einstellungen der Vertretungsplanung ("Module | Vertretungsplanung | Einstellungen ... □ Vtr-Zähler") sowie dem eingestellten Datum.

Besonders in dem Format für die Vertretungsdaten lohnt sich der Einsatz von Filtern, die ebenfalls in unterschiedlichen Formaten gespeichert werden können. Nutzen Sie die Filterfunktion beispielsweise, um nur Lehrkräfte mit dem Status "a" zu erhalten, die also ab der ersten Vertretungsstunde abrechnen können.

| AIGö        | 围<br>원 이번 | EIXKYAH            |                | 80             | 19             | D<br>圖         | ø<br>變         |                |  |
|-------------|-----------|--------------------|----------------|----------------|----------------|----------------|----------------|----------------|--|
| Name        | Nachname  | Statistik          | <b>Status</b>  | Vertretungen   | Entf.          | Zähler         | PA-Vertr.      | Betreuung      |  |
| AIGö        | Alsmann   | A.T                | a              | $\overline{2}$ | $\overline{O}$ | $\overline{2}$ | $\overline{0}$ | $\circ$        |  |
| BaJe        | Batten    | <b>B</b> ,V        | V              | $\theta$       | $\Omega$       | $\theta$       | $\circ$        | $\circ$        |  |
| BeJe        | Beck      | B.V                | v              | $\overline{1}$ | $\overline{0}$ | $\overline{1}$ | $\overline{0}$ | $\circ$        |  |
| BjJo        | Bon Jovi  | B.V                | $\mathbf{v}$   | $\overline{2}$ | $\Omega$       | $\overline{2}$ | $\overline{O}$ | $\overline{0}$ |  |
| <b>BoDa</b> | Bowie     | B.V                | v              | $\overline{1}$ | $\alpha$       | $\mathbf{1}$   | $\mathbf 0$    |                |  |
| <b>BrMi</b> | Branch    | A,V                | a              | $\theta$       | $\overline{0}$ | $\overline{0}$ | 0              | $\frac{0}{0}$  |  |
| <b>BuKa</b> | Bush      | A.T                | a              | $\theta$       | $\mathbf{0}$   | $\mathbf{0}$   | 0              | $\mathbf 0$    |  |
| <b>BzJo</b> | Baez      | B.V                | $\mathbf{v}$   | $\circ$        | $\circ$        | $\overline{0}$ | 0              | $\frac{0}{0}$  |  |
| ChTr        | Chapman   | B.V                | v              | $\mathbf{0}$   | $\Omega$       | $\theta$       | $\Omega$       |                |  |
| CiMa        | Ciccone   | B.V                | $\mathbf V$    | $\overline{1}$ | $\circ$        | $\mathbf{1}$   | 0              | $\circ$        |  |
| CIEr        | Clapton   | A.V                | ä              | $\circ$        | $\mathbf 0$    | $\circ$        | $\overline{0}$ | $\circ$        |  |
| CrSh        | Crow      | B.V                | $\mathbf{v}$   | $\theta$       | $\Omega$       | $\overline{0}$ | $\Omega$       | $\circ$        |  |
| DaRa        | Davies    | A.V                | a              | $\overline{1}$ | $\alpha$       | $\overline{1}$ | $\overline{0}$ | $\frac{0}{2}$  |  |
| $D_1, D_2$  |           | $\Lambda$ $\Omega$ | $\overline{a}$ | $\lambda$      | $\overline{a}$ | $\lambda$      | $\overline{ }$ |                |  |

**Abbildung 4: Lehrer Vertretungen** 

#### **5. Import der Stammdatenformate**

Die hier beschriebenen Stammdatenformate für "Personaldaten", "Wertrechnungsdaten" sowie "Vertretungsdaten" haben wir in einer Importdatei zur Verfügung gestellt, welche Sie unter **http://www.pedav.de/dokumente/upload/stammleh.zip** herunterladen können.

Nach dem Abspeichern entpacken Sie die gezippte Datei und öffnen Ihre Untis-Daten. Wählen über das Menü "Datei | Import / Export | Stundenplan/Eingabeformat" den Reiter "Eingabeformat Import" aus.

Über die Schaltfläche "Durchsuchen" wählen Sie die Datei "stammleh.gpf" aus. Achten Sie darauf, dass das Fenster auf "Format Dateien (\*.gpf)" eingestellt wurde (siehe Abbildung 5 – roter Rahmen).

| УÈ,                                                                               | Eingabeformat Import                    |                        |                       | $\pmb{\times}$             |
|-----------------------------------------------------------------------------------|-----------------------------------------|------------------------|-----------------------|----------------------------|
| $\left( \leftarrow \right)$<br>$(\Rightarrow)$<br>$\overline{\phantom{a}}$        | « PEDAV-Dokumente » Info-Mail » 2013-11 | Ċ<br>$\checkmark$      | "2013-11" durchsuchen | مر                         |
| Organisieren <del>v</del>                                                         | Neuer Ordner                            |                        | 睚                     | ⋒<br>▼                     |
| <b>X</b> Favoriten                                                                | A<br>Name                               | Änderungsdatum         | Typ                   | Größe                      |
| Desktop                                                                           | stammleh.gpf                            | 15.11.2013 10:03       | GPF-Datei             | 2 KB                       |
| <b>Downloads</b><br>99<br>Zuletzt besucht<br><b>琴 Dropbox</b><br><b>IL</b> or not |                                         |                        |                       |                            |
| Dateiname: stammleh.gpf                                                           | v                                       | Format Dateien (*.gpf) | v                     |                            |
|                                                                                   |                                         |                        | Öffnen                | Abbrechen<br>$\mathcal{A}$ |

Abbildung 5 – Importfenster mit ausgewählter Anzeige für "GPF-Dateien"

Nachdem Sie die Datei ausgewählt haben, können Sie mit Hilfe der Schaltfläche "Importieren" den Importvorgang starten. Nun werden Ihnen in einem neuen Fenster die möglichen Formate angezeigt. Markieren Sie die gewünschten Importformate und bestätigen Sie das Fenster mit "Ok". Nachdem sich das Fenster geschlossen hat, sind die Formate importiert worden und nun in dem Auswahlmenü des Fenster "Stammdaten | Lehrer" zu finden.